## **Cliente delgado de OptiPlex 3000**

Guía de instalación de la antena

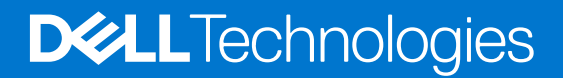

**Abril de 2022 Rev. A00**

### Notas, precauciones y advertencias

**NOTA:** Una NOTA indica información importante que le ayuda a hacer un mejor uso de su producto.

**PRECAUCIÓN: Una PRECAUCIÓN indica la posibilidad de daños en el hardware o la pérdida de datos, y le explica cómo evitar el problema.**

**AVISO: Un mensaje de AVISO indica el riesgo de daños materiales, lesiones corporales o incluso la muerte.**

© 2022 Dell Inc. o sus subsidiarias. Todos los derechos reservados. Dell Technologies, Dell y otras marcas comerciales son marcas comerciales de Dell Inc. o sus subsidiarias. Otras marcas comerciales pueden ser marcas comerciales de sus respectivos propietarios.

# Tabla de contenido

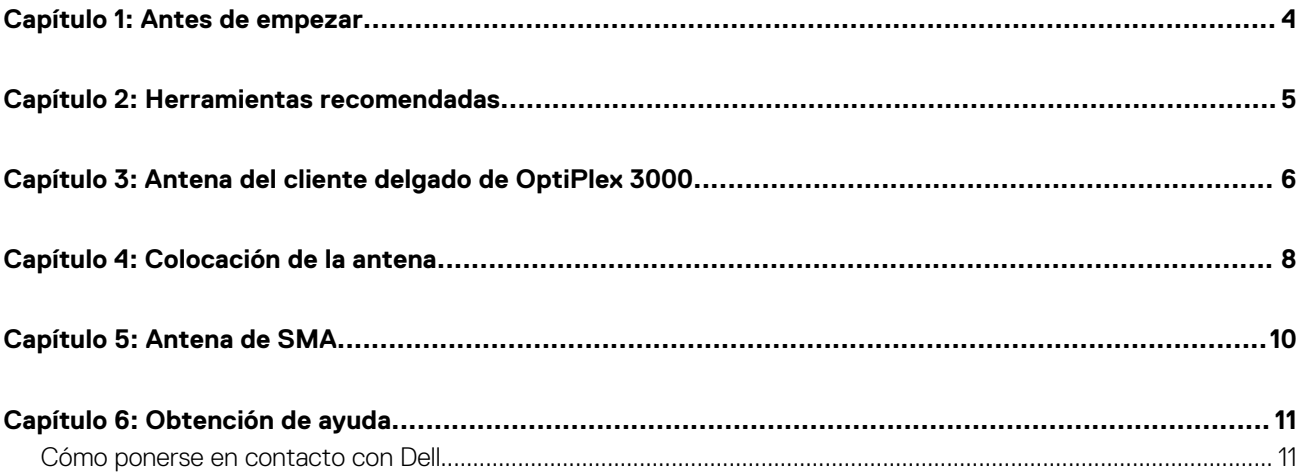

### **Antes de empezar**

**1**

#### <span id="page-3-0"></span>**Pasos**

- 1. Guarde y cierre todos los archivos abiertos y salga de todas las aplicaciones abiertas.
- 2. Apague el sistema: haga clic en **Inicio** > **Encender** > **Apagar**.

**NOTA:** Si utiliza un sistema operativo Linux, consulte la documentación del sistema operativo para conocer las instrucciones de apagado.

- 3. Desconecte el sistema y todos los dispositivos conectados de los enchufes.
- 4. Desconecte todos los dispositivos de red y periféricos conectados, como el teclado, el mouse y el monitor, del sistema. **PRECAUCIÓN: Para desconectar un cable de red, desconéctelo primero del sistema y, a continuación, del dispositivo**
	- **de red.**
- 5. Si está instalando la unidad del sistema o el adaptador en el monitor, realice lo siguiente:
	- a. Desconecte la alimentación y todos los cables de pantalla del monitor.
	- b. Quite la base del monitor y coloque el monitor en una superficie limpia y suave.

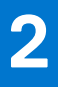

# **Herramientas recomendadas**

<span id="page-4-0"></span>Los procedimientos de este documento podrían requerir el uso de la siguiente herramienta:

● Destornillador Phillips n.° 2

### <span id="page-5-0"></span>**Antena del cliente delgado de OptiPlex 3000**

**3**

### **Pasos**

- 1. Siga las instrucciones que se indican en [Antes de comenzar.](#page-3-0)
- 2. Alinee y conecte los cables de la antena a los conectores SMA del chasis.
- 3. Ajuste los pernos para fijar los cables de la antena a los conectores SMA en el chasis.

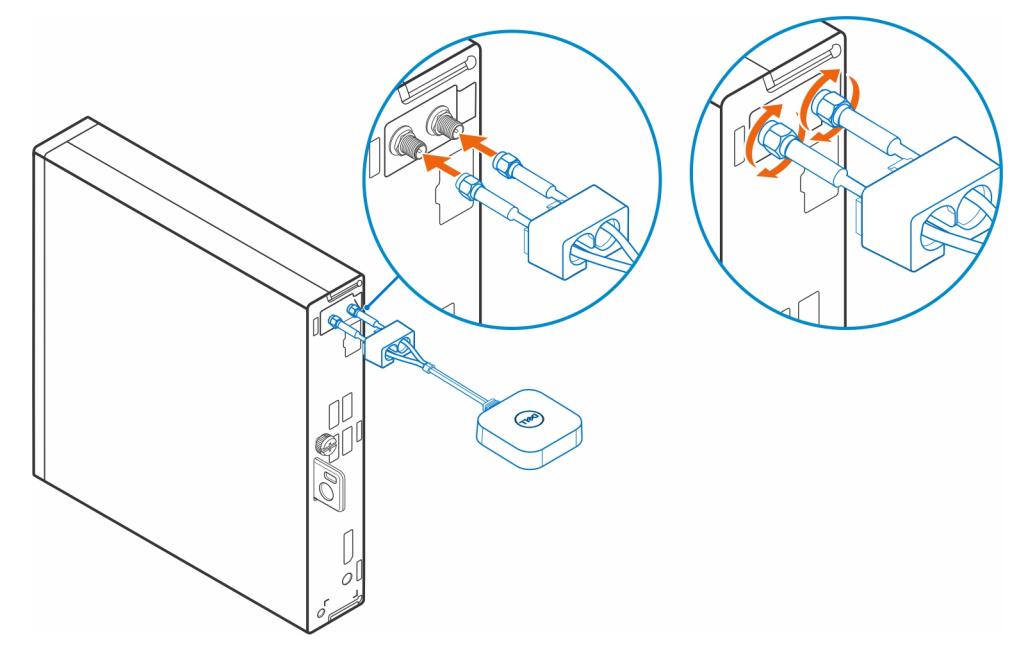

- 4. Deslice la cubierta de SMA a lo largo de los cables de la antena.
- 5. Alinee las pestañas de la cubierta de SMA con las ranuras del chasis.
- 6. Empuje la cubierta de SMA hacia el chasis hasta que quede encajado.
- 7. Ajuste el tornillo cautivo para fijar la cubierta SMA al chasis.

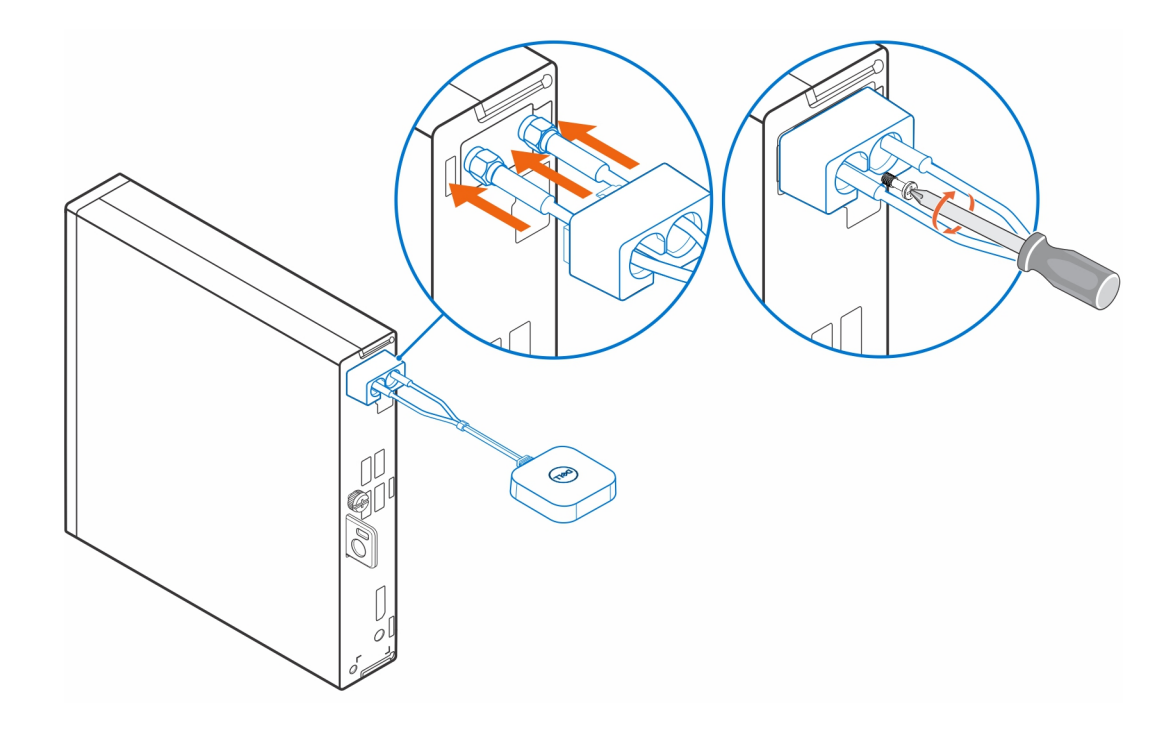

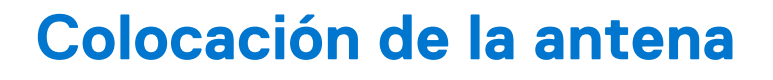

0  $\begin{picture}(120,140)(-20,0) \put(0,0){\line(1,0){15}} \put(15,0){\line(1,0){15}} \put(15,0){\line(1,0){15}} \put(15,0){\line(1,0){15}} \put(15,0){\line(1,0){15}} \put(15,0){\line(1,0){15}} \put(15,0){\line(1,0){15}} \put(15,0){\line(1,0){15}} \put(15,0){\line(1,0){15}} \put(15,0){\line(1,0){15}} \put(15,0){\line(1,0){15}} \put(1$  $\begin{picture}(120,140)(-20,0) \put(0,0){\line(1,0){15}} \put(15,0){\line(1,0){15}} \put(15,0){\line(1,0){15}} \put(15,0){\line(1,0){15}} \put(15,0){\line(1,0){15}} \put(15,0){\line(1,0){15}} \put(15,0){\line(1,0){15}} \put(15,0){\line(1,0){15}} \put(15,0){\line(1,0){15}} \put(15,0){\line(1,0){15}} \put(15,0){\line(1,0){15}} \put(1$ 

<span id="page-7-0"></span>Coloque la antena en una ubicación adecuada.

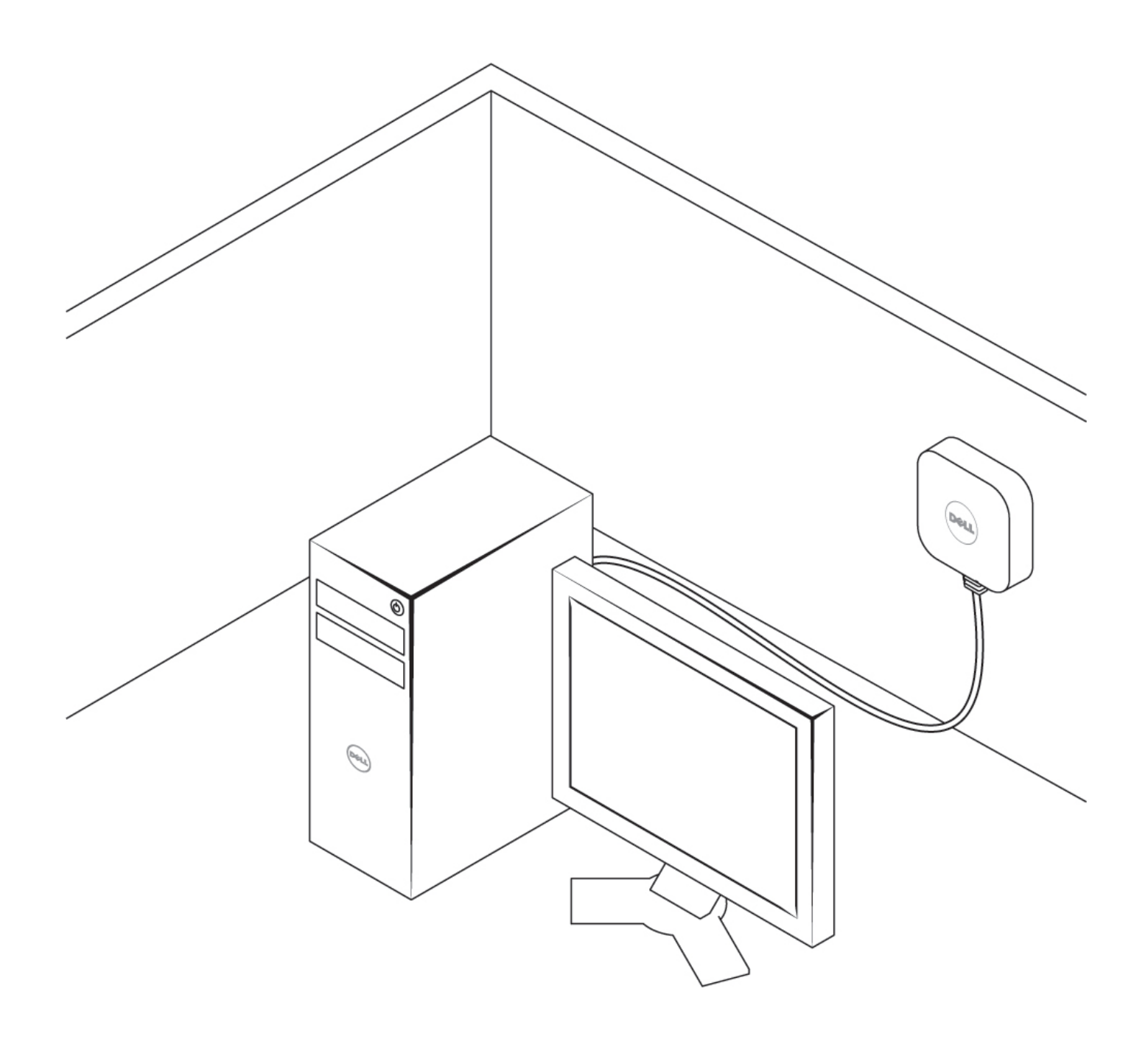

# **Antena de SMA**

<span id="page-9-0"></span>Para conocer los procedimientos de instalación y extracción de la antena SMA, busque el Manual de servicio del cliente delgado OptiPlex 3000 en [www.dell.com/support.](https://www.dell.com/support/)

### **Obtención de ayuda**

### <span id="page-10-0"></span>**Cómo ponerse en contacto con Dell**

### **Requisitos previos**

**NOTA:** Si no tiene una conexión a Internet activa, puede encontrar información de contacto en su factura de compra, en su albarán de entrega, en su recibo o en el catálogo de productos Dell.

### **Sobre esta tarea**

Dell proporciona varias opciones de servicio y asistencia en línea y por teléfono. La disponibilidad varía según el país y el producto y es posible que algunos de los servicios no estén disponibles en su área. Si desea ponerse en contacto con Dell para tratar cuestiones relacionadas con las ventas, el soporte técnico o el servicio al cliente, realice lo siguiente:

#### **Pasos**

#### 1. Vaya a **Dell.com/support**.

- 2. Seleccione la categoría de soporte.
- 3. Seleccione su país o región en la lista desplegable **Elija un país o región** que aparece al final de la página.
- 4. Seleccione el enlace de servicio o asistencia apropiado en función de sus necesidades.